# 經國學院網路大學使用手冊 - 討論區

#### 目錄

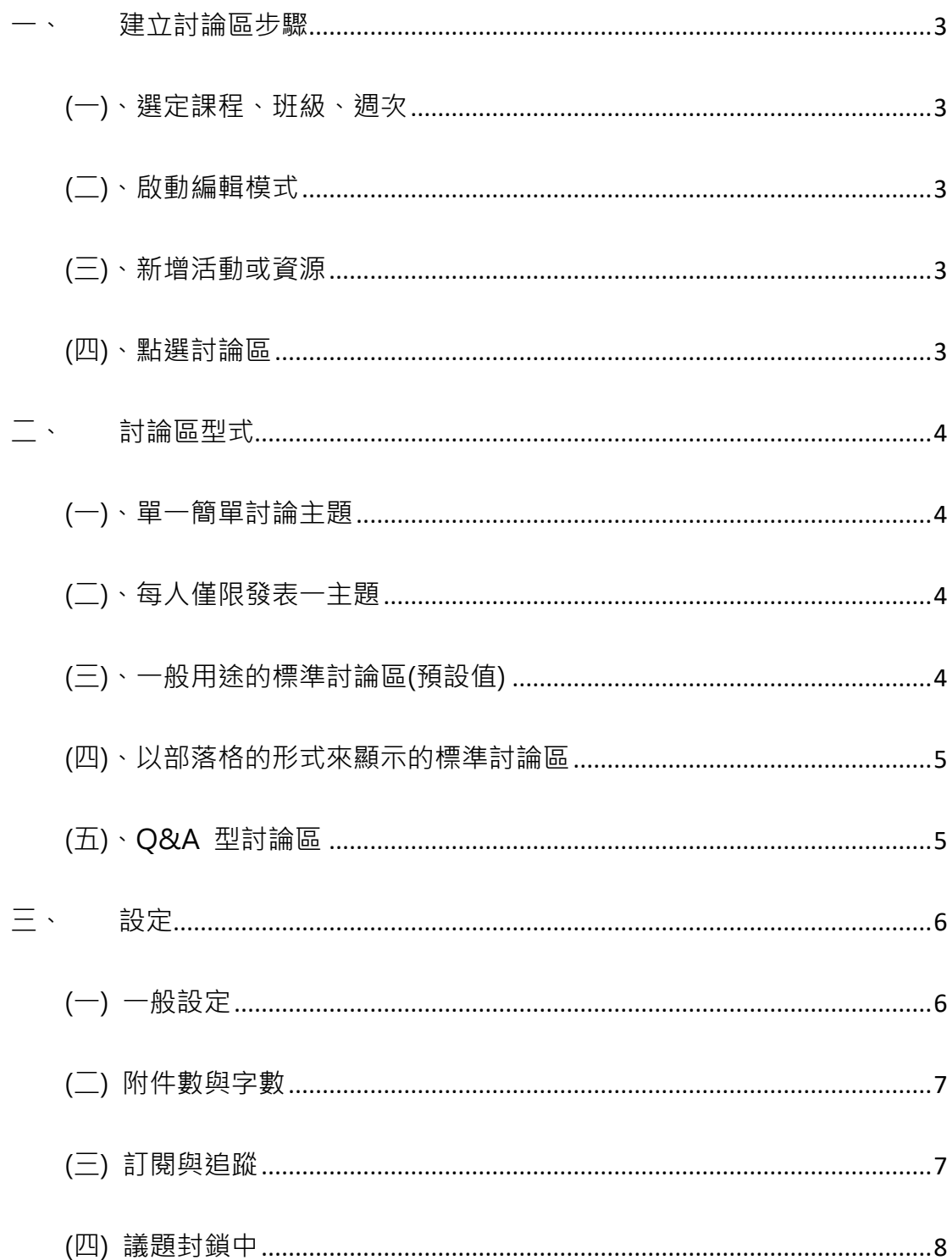

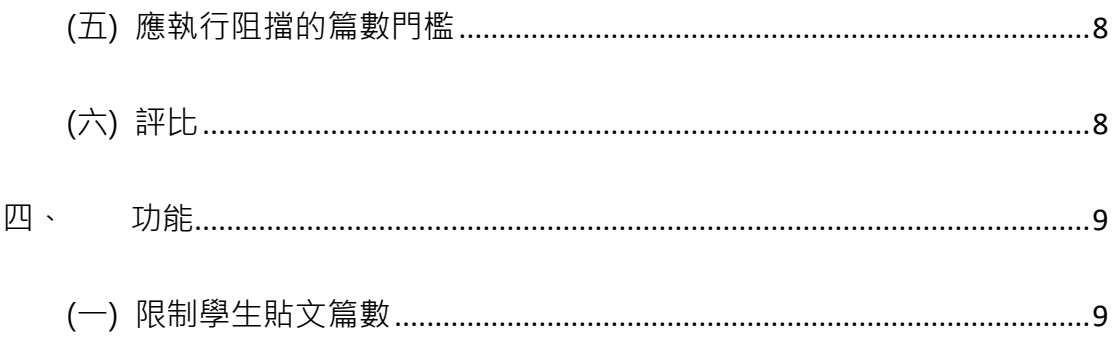

### <span id="page-2-0"></span>一、建立討論區步驟

### <span id="page-2-1"></span>(一)、選定課程、班級、週次

<span id="page-2-2"></span>(二)、啟動編輯模式

<span id="page-2-3"></span>(三)、新增活動或資源

#### (四)、點選討論區

<span id="page-2-4"></span>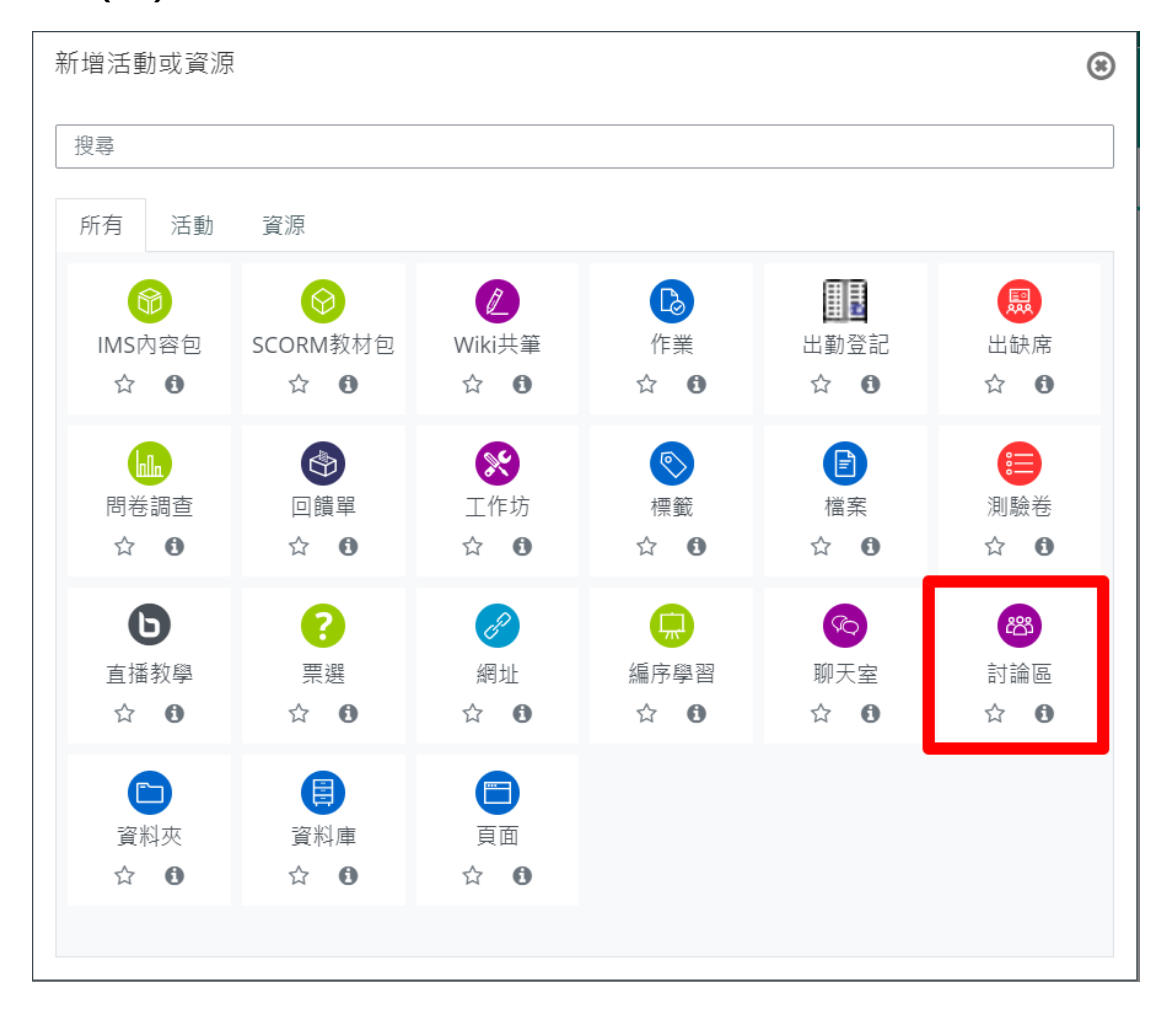

### <span id="page-3-0"></span>二、討論區型式

「討論區」提供師生間更多的課程互動方式,鼓勵學生適時發表個人意見並 給予回饋,並透過「評比」機制,讓教師評分及評語。提供 5 種不同型態 的討論區,以符多元教學情境需求

【註】 若教師單向發佈重要公告,不開放學生回應,建議利用「公佈欄」

#### <span id="page-3-1"></span>(一)、單一簡單討論主題

針對一個主題進行討論,教師建立討論區同時也新增一主題。建立

後,學生及教師只能對此主題做回應,無法再新增其他主題

#### <span id="page-3-2"></span>(二)、每人僅限發表一主題

學生不僅能回應,還能針對討論區議題另發表主題,但限制每人只

能新增一篇主題

#### <span id="page-3-3"></span>(三)、一般用途的標準討論區(預設值)

為預設值也較為常用,學生可以不限篇數自由發佈主題,並可對其 它主題做回應,適用於多個主題同時進行討論,如下圖所示:

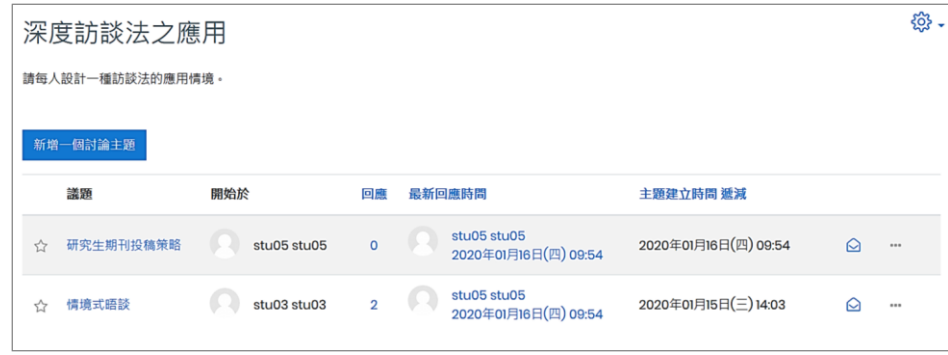

### <span id="page-4-0"></span>(四)、以部落格的形式來顯示的標準討論區

與「一般用途的標準討論區」一樣不限制學生發表篇數,差別於顯示

方式不同,除了顯示主題,同時顯示主題內容,如下圖所示:

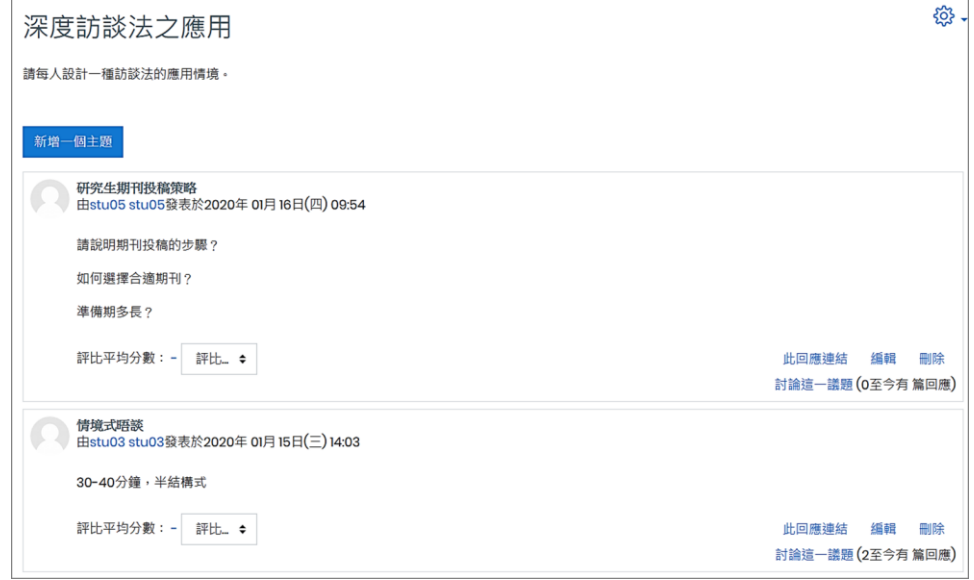

### <span id="page-4-1"></span>(五)、Q&A 型討論區

適合針對一個特定主題進行討論,學生須先回應主題,才能看到其他 人的發表內容,並進一步針對內容做回應。學生未發表個人意見前, 無法看到其他人的討論內容,可鼓勵每位學生都能提出個人看法並參 與討論。

## <span id="page-5-0"></span>三、設定

<span id="page-5-1"></span>(一) 一般設定

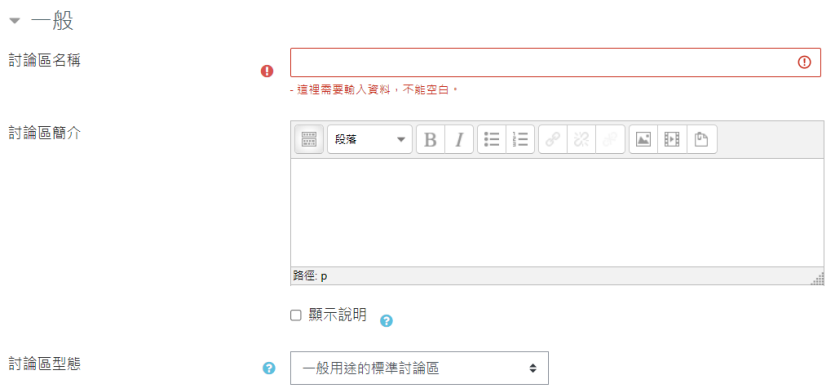

- 1. 討論區名稱:會顯示在課程頁面。
- 2. 討論區簡介:可說明討論區的規範、內容或注意事項,亦可插入 圖片或超連結。
- 3. 討論區型態: 預設為「一般用途的標準討論區」, 共有 5 種型態。
	- 單一簡單討論主題
	- ◆ 每人僅限發表一主題
	- 一般用途的標準討論區(預設值)
	- ◆ 以部落格的形式來顯示的標準討論區
	- ◆ Q&A 型討論區

<span id="page-6-0"></span>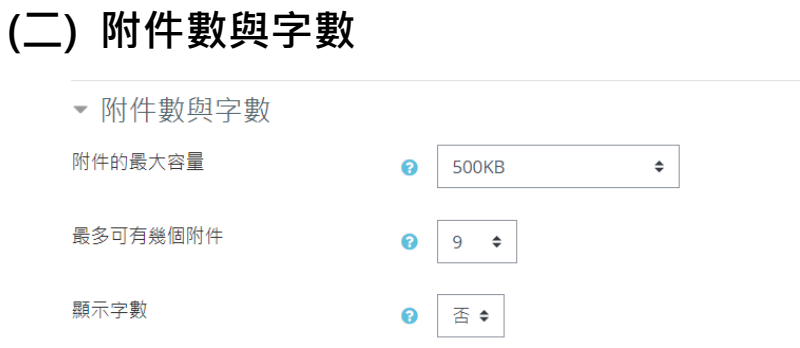

1. 附件的最大容量:允許可附加之檔案大小, 預設為 500KB,

可依需求調至 20MB。

2. 最多可有幾個附件:設定每位課程參與者在發表主題或回應時可

附加檔案數量,若為 0 則不可附加檔案。

3. 顯示字數:是否要顯示每一篇文章的總字數。

### <span id="page-6-1"></span>(三) 訂閱與追蹤

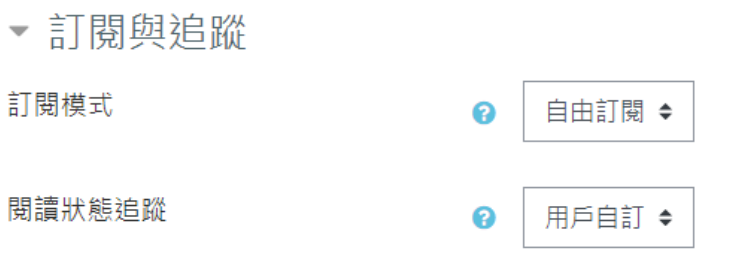

1. 訂閱模式:指討論區中有任何發表的新文章,系統將於文章第一

次發表 30 分鐘後, 以 e-mail 方式通知訂閱者。

自由訂閱:由參與者自行決定是否要訂閱討論區。

強迫訂閱:強制參與者皆訂閱此討論區。

自動訂閱:一開始為訂閱,但參與者可以自行取消訂閱。

關閉訂閱:不允許訂閱。

2. 閱讀狀態追蹤:若啟用閱讀追蹤,參與者可以用醒目顯示方式, 輕易檢查討論區中有哪些貼文還沒被閱讀。預設為「使用者自訂」, 為開放參與者自行開啟此功能,若設為「關閉」則代表不開放此功 能。

#### <span id="page-7-0"></span>(四) 議題封鎖中

▼ 議題封鎖中

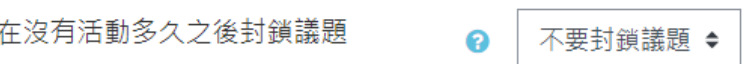

最後一次回應之後,經過特定時間,議題會自動關閉。 僅有權限能回 應的使用者,可藉由回應動作而解開此議題的封鎖。

#### <span id="page-7-1"></span>(五) 應執行阻擋的篇數門檻

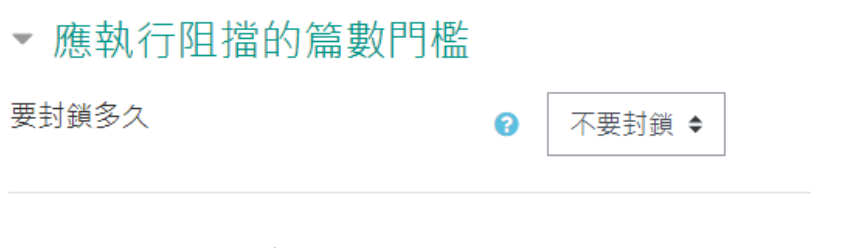

要封鎖多久:學生在設定期間內(可設定 1~7 日), 貼文數量超過所設 定篇數門檻時,則會被封鎖發文功能,短時間內無法再貼文。系統預設值為 「不要封鎖」, 不限制學生發文頻率。

<span id="page-7-2"></span>(六) 評比

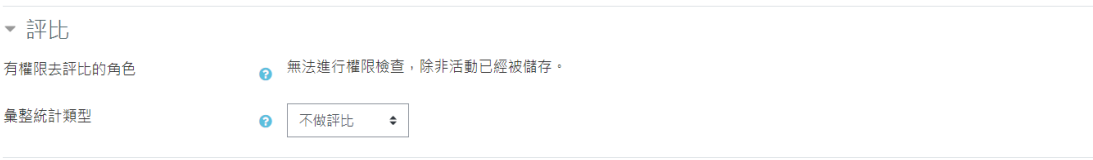

彙整統計類型: 經評比後,成績中討論區最終總分的計算方式。

- 不做評比:不開啟評分功能,此討論區不會出現在成績表中。
- 評比平均分數:所有分數的平均數做為最後分數。
- 評比次數:被評比的次數做為最後分數。
- 最高:最高的分數為最後分數。
- 最低:最低的分數為最後分數。
- 累加總和:將所有分數加總,總和不能超過此活動所設定的最高分。

<span id="page-8-0"></span>四、功能

#### <span id="page-8-1"></span>(一) 限制學生貼文篇數

設定「發表文章門檻」可防止學生在短時間內洗版,當學生在某一 段指定期間內,貼文(包含新增主題與回應)超過一定數量,則會被封鎖 發文功能,無法在短時間內貼文。【註】 教師/助教貼文不受此限制。

1. 若討論區有設定貼文篇數限制,進入討論區就會有提醒訊息。

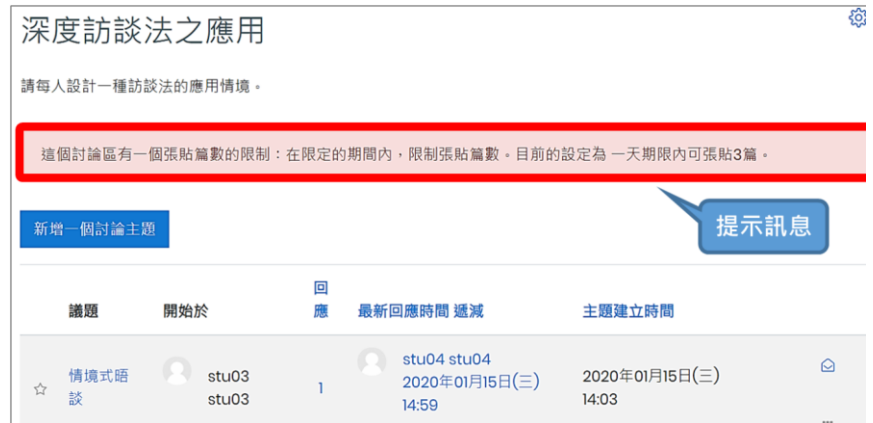

2. 若學生貼文數達警告門檻,發表新文章時會出現警告訊息

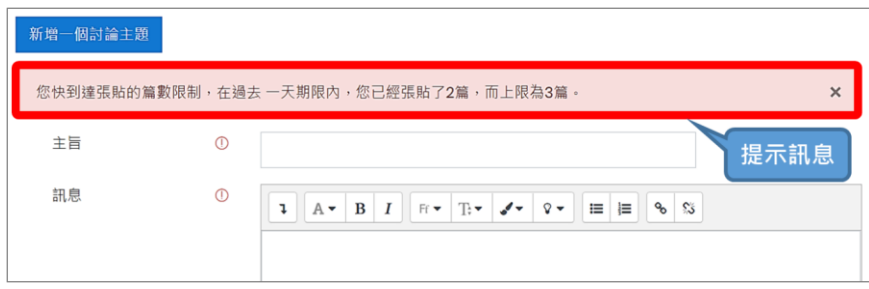

3. 若學生貼文篇數已到達阻擋門檻, 點按「新增一個討論主題」

會出現錯誤訊息,無法再發表文章。

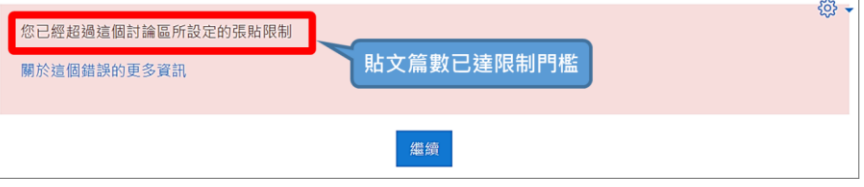